# **HOW TO ACCESS GOOGLE CLASSROOM**

**STEP OPEN GLOW** 

You can access glow by going to http://glow.rmunify.com in your web browser

Sign In

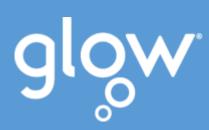

**STEP** 

## **LOG IN**

Log in to glow using your glow username and password.

Your username will look something like: gw##SurnameFirstname

**STEP** 

## **CHOOSE THE TILE**

Select the Google Classroom tile from the launchpad

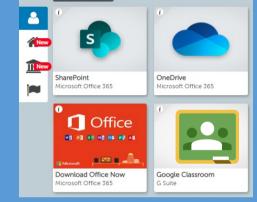

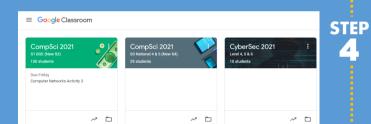

### **SELECT YOUR CLASS**

If you are already in a class, you can select it

**JOIN A NEW CLASS** 

**STEP** 

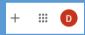

If your teacher has given you a code

Click the + button at the top right and select 'Join Class'

Enter the code in the window

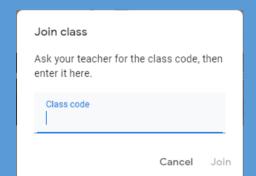

**STEP** 

### **GET THE APP**

You can find apps for Google Classroom on the iOS App Store or Google Play

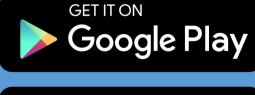

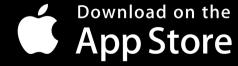

**IMPORTANT** 

When you log in through the app, you need to add @sl.glow.scot to the end of your username. E.g.

gw##surnamefirstname@sl.glow.scot

Your password is still the same!

## **STAY UP TO DATE**

Website: www.strathaven.s-lanark.sch.uk Twitter: @strathavenAcad